### УТВЕРЖДАЮ

Первый заместитель генерального директора-заместитель по научной работе ФГУП «ВНИИФТРИ»

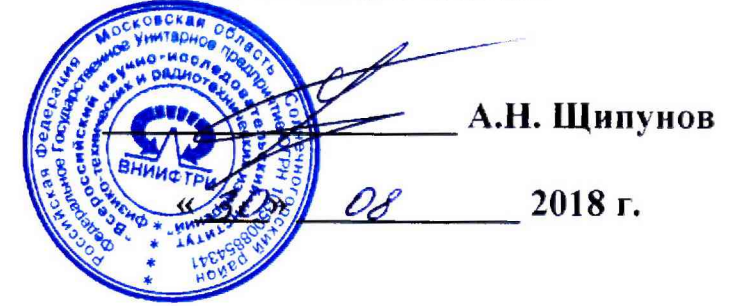

## ИНСТРУКЦИЯ

**Анализатор спектра N9040B**

МЕТОДИКА ПОВЕРКИ 651-18-043 МП

### **ОБЩИЕ СВЕДЕНИЯ**

Настоящая методика поверки распространяется на анализатор спектра N9040B (далее анализатор), серийный номер MY57210136, изготовленный компанией «Keysight Technologies Microwave Products (M) Sdn. Bhd.», Малайзия, и устанавливает методы и средства его первичной и периодической поверок.

Интервал между поверками - 1 год.

#### $\mathbf{1}$ ОПЕРАЦИИ ПОВЕРКИ

 $1.1$ Перед проведением поверки анализатора провести внешний осмотр и операции подготовки его к работе.

Метрологические характеристики анализатора, подлежащие поверке, и операции  $1.2$ поверки приведены в таблице 1.

Таблица 1

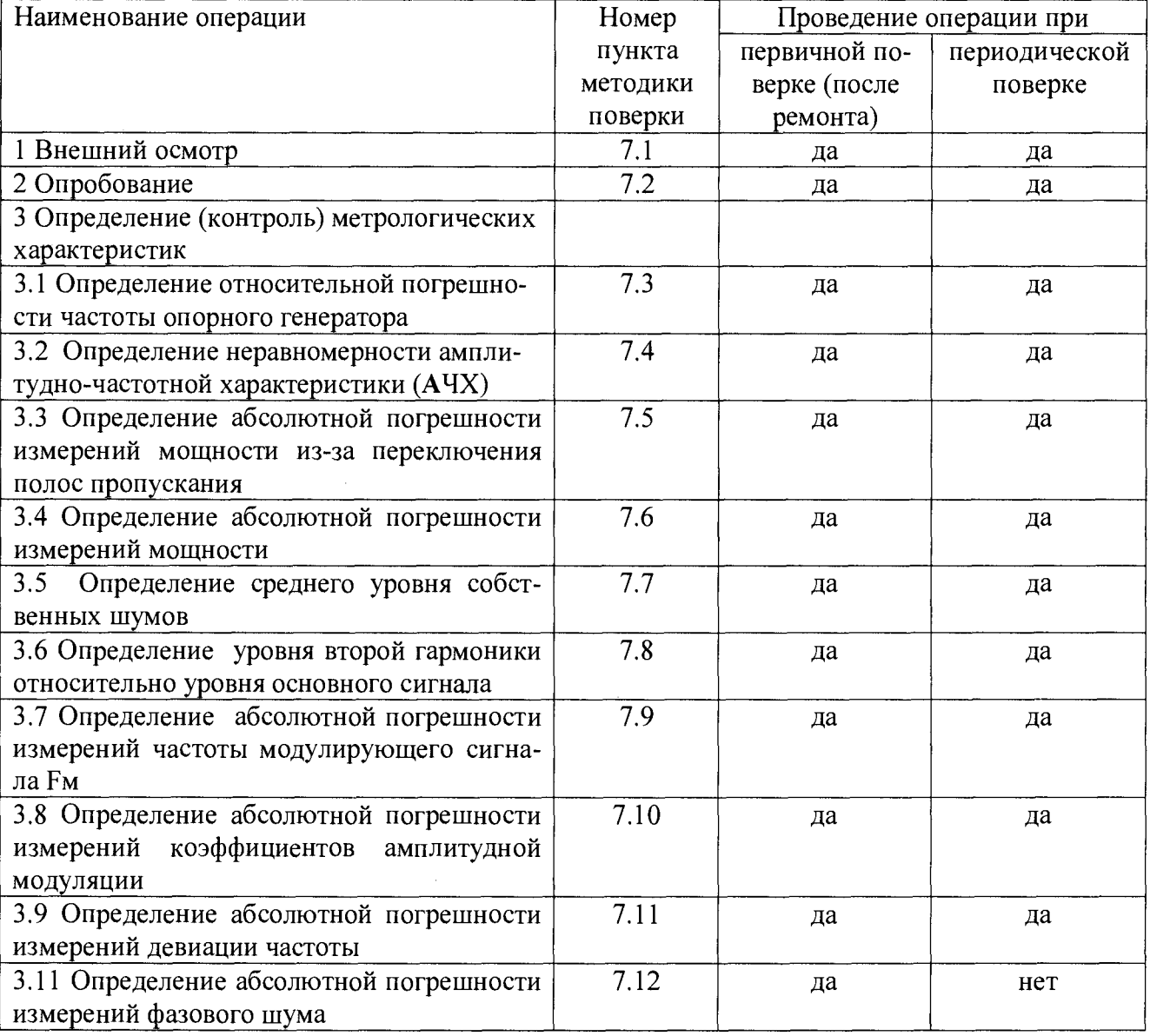

1.3 Периодическую поверку допускается проводить в тех диапазонах и тех характеристик, которые используются при эксплуатации, по соответствующим пунктам настоящей методики поверки. При этом, соответствующая запись должна быть сделана в эксплуатационных документах и свидетельстве о поверке (при его наличии) на основании решения эксплуатанта.

### $\overline{2}$ СРЕДСТВА ПОВЕРКИ

 $2.1$ Рекомендуемые средства поверки приведены в таблице 2. Вместо указанных в таблице 2 средств поверки допускается применять другие аналогичные средства поверки, обеспечивающие определение метрологических характеристик с требуемой точностью.

**2.2 Все средства поверки должны быть исправны, применяемые при поверке средства измерений и рабочие эталоны должны быть поверены и иметь свидетельства о поверке с неистекшим сроком действия на время проведения поверки или оттиск поверительного клейма на приборе или в документации.**

**Таблица 2**

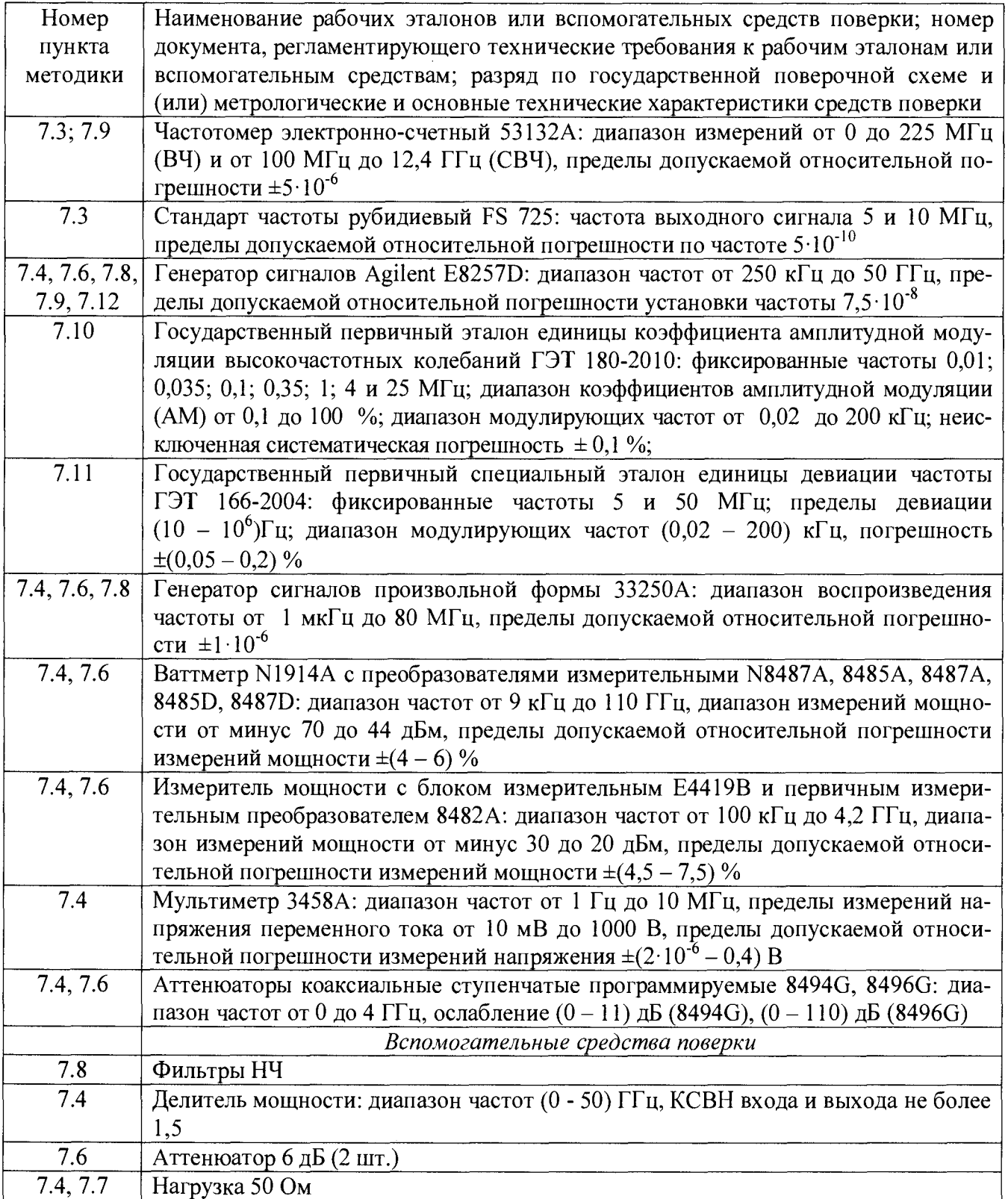

## **3 ТРЕБОВАНИЯ К КВАЛИФИКАЦИИ ПОВЕРИТЕЛЕЙ**

**3.1 К проведению поверки анализатора допускается инженерно-технический персонал со среднетехническим или высшим радиотехническим образованием, имеющим опыт работы с радиотехническими установками, ознакомленный с руководством по эксплуатации (РЭ) и документацией по поверке и имеющий право на поверку (аттестованными в качестве поверите-** лей).

### **4 ТРЕБОВАНИЯ БЕЗОПАСНОСТИ**

**4.1 При проведении поверки должны быть соблюдены все требования безопасности в соответствии с ГОСТ 12.3.019-80 «ССБТ. Испытания и измерения электрические. Общие требования безопасности».**

# **5 УСЛОВИЯ ПОВЕРКИ**<br>**5.1** Поверку проводить при

**5.1 Поверку проводить при следующих условиях:**

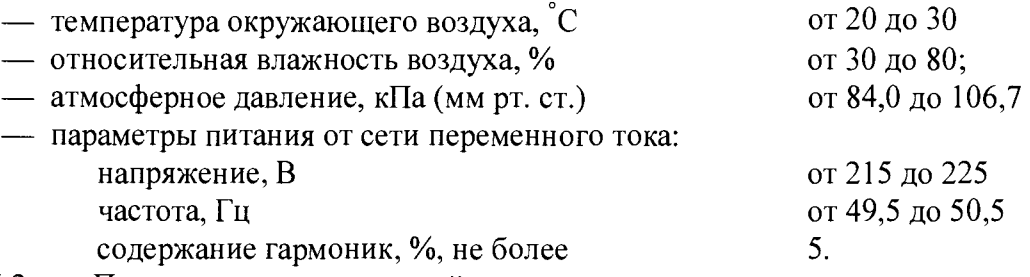

**5.2 При проведении операций поверки на открытом воздухе должны соблюдаться условия, указанные в РЭ на поверяемый анализатор и средства поверки.**

**5.3 При отрицательных результатах поверки по любому из пунктов таблицы 1 анализатор бракуется и направляется в ремонт.**

### **6 ПОДГОТОВКА К ПОВЕРКЕ**

**6.1 Поверитель должен изучить РЭ поверяемого анализатора и используемых средств поверки.**

**6.2 Перед проведением операций поверки необходимо:**

**— проверить комплектность поверяемого анализатора;**

**— проверить комплектность рекомендованных (или аналогичных им) средств поверки, заземлить (если это необходимо) рабочие эталоны и средства измерений, включить питание заблаговременно перед очередной операцией поверки (в соответствии со временем установления рабочего режима, указанным в РЭ).**

### **7 ПРОВЕДЕНИЕ ПОВЕРКИ**

**7.1 Внешний осмотр**

**7.1.1 При внешнем осмотре проверить:**

**— отсутствие механических повреждений и ослабления элементов, четкость фиксации их положения, чёткость обозначений;**

**— исправность органов управления.**

**7.1.2 Результаты внешнего осмотра считать положительными, если отсутствуют внешние механические повреждения и неисправности, влияющие на работоспособность анализатора, органы управления находятся в исправном состоянии.**

### **7.2 Опробование**

**7.2.1 Подключить анализатор к сети питания. Включить его и выдержать 30 мин.**

**7.2.2 Убедиться в возможности установки режимов измерений и настройки основных параметров и режимов измерений анализатора.**

**7.2.3 Результаты опробования считать положительными, если при включении отсутствуют сообщения о неисправности и анализатор позволяет менять настройки параметров и режимы работы.**

### *Определение (контроль) метрологических характеристик*

- **7.3 Определение относительной погрешности частоты опорного генератора**
- **7.3.1 Собрать измерительную схему в соответствии с рисунком 1.**

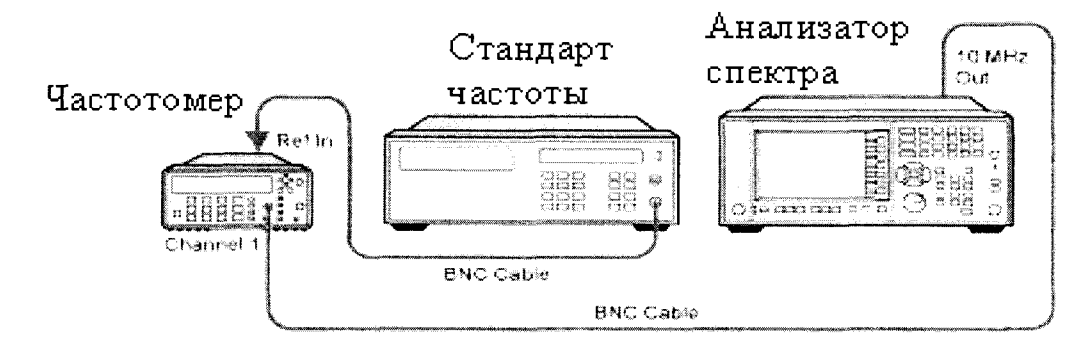

Рисунок 1

7.3.2 На частотомере установить время счета не менее 107 мкс, перевести его в режим работы от внешнего источника опорного сигнала частотой 10 МГц, который подать от стандарта частоты. До проведения измерений стандарт частоты прогреть не менее 2 часов. По истечении времени самопрогрева анализатора, измерить частоту на выходе «10 МГц» анализатора.

7.3.3 Относительную погрешность частоты опорного генератора вычислить по формуле  $(1)$ :

$$
\delta F = \frac{F_{u_{3M}} - F_{u_{0M}}}{F_{u_{0M}}},\tag{1}
$$

где Fном - номинальное значение частоты опорного генератора;

Fизм - измеренное анализатором значение частоты.

7.3.4 Результаты поверки считать положительными, если значения  $\delta F$  находятся в пределах  $\pm 10^{-7}$ .

 $7.4$ Определение неравномерности АЧХ анализатора

 $7.4.1$ Неравномерность АЧХ в установленной полосе частот определять методом «постоянного входа».

7.4.2 Для определения неравномерности АЧХ в диапазоне частот от 3 Гц до 300 кГц используют генератор сигналов произвольной формы 33250А и мультиметр 3458А (рисунок 2). На генераторе установить уровень выходного сигнала минус 10 дБм. Определить и зафиксировать абсолютную погрешность измерений уровня как разность между показаниями мультиметра и значением выходного сигнала генератора на частотах 3, 50, 100 и 500 Гц; 1, 5, 10, 50, 100 и 300 кГц.

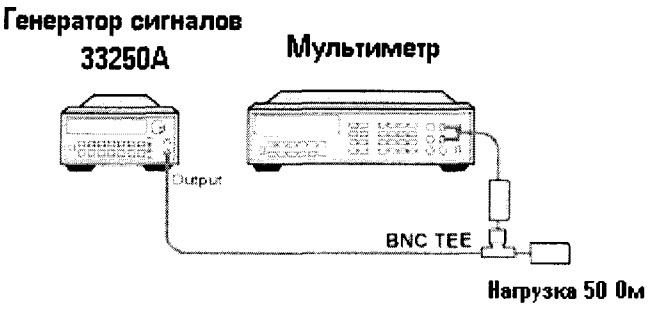

Рисунок 2

7.4.3 Соединить генератор с анализатором, как показано на рисунке 3. На анализаторе установить величину входного ослабления 0 дБ, полосу обзора 1 МГц. Произвести измерения неравномерности АЧХ на частотах 3, 50, 100 и 500 Гц; 1, 5, 10, 50, 100 и 300 кГц. Полученные значения зафиксировать.

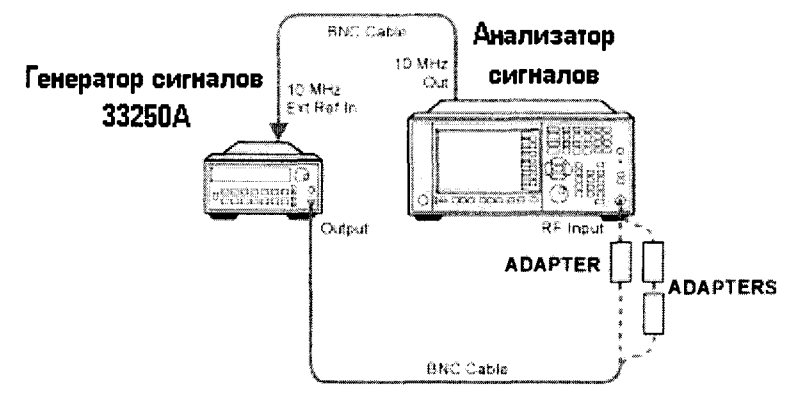

Рисунок 3

 $7.4.4$ Для определения неравномерности АЧХ в диапазоне частот от 300 кГц до 3,6 ГГц используют генератор сигналов E8257D, двухпортовый измеритель мощности с блоком измерительным E4419B и первичным измерительным преобразователем 8482A и делитель мощности. Подготовить измеритель мощности к работе. Собрать схему согласно рисунку 4. На генераторе установить уровень выходного сигнала минус 10 дБм. Произвести измерения погрешности деления делителя мощности(как разность покзаний Ch. А и Ch. В) на частотах 300 кГц; 1, 5, 10, 150, 450 и 950 МГц; 1,25; 1,85; 2,25; 2,95 и 3,55 ГГц. Зафиксировать значения погрешности деления и учитывать ее в дальнейших измерениях.

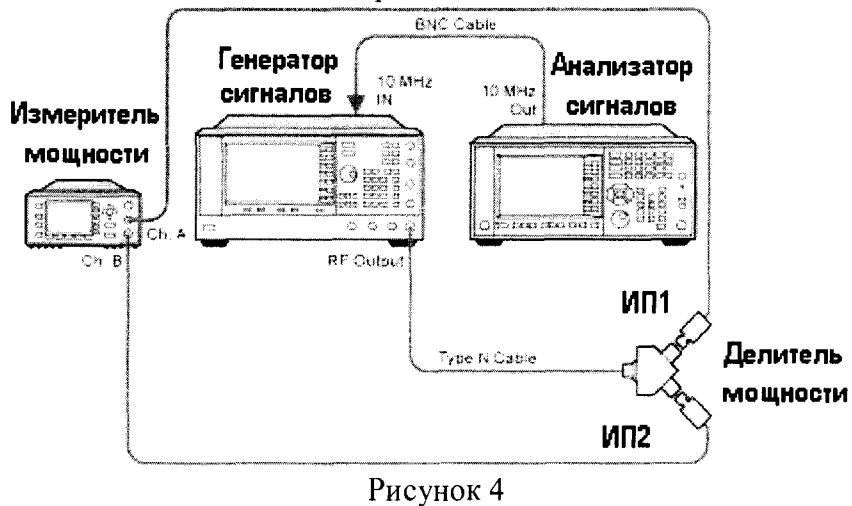

 $7.4.5$ Отсоединить ИП1 от делителя. Освободившийся рукав делителя соединить с анализатором (рисунок 5). На анализаторе установить DC coupled, предусилитель выключен, полоса обзора 1 МГц, ослабление аттеню атора 10 дБ. Произвести измерения уровня сигнала уровня минус 10 дБм на частотах 300 кГц; 1, 5, 100, 150, 450 и 950 МГц; 1,25; 1,85; 2,25; 2,95 и 3,55 ГГц. Полученные значения зафиксировать, вычислить погрешность.

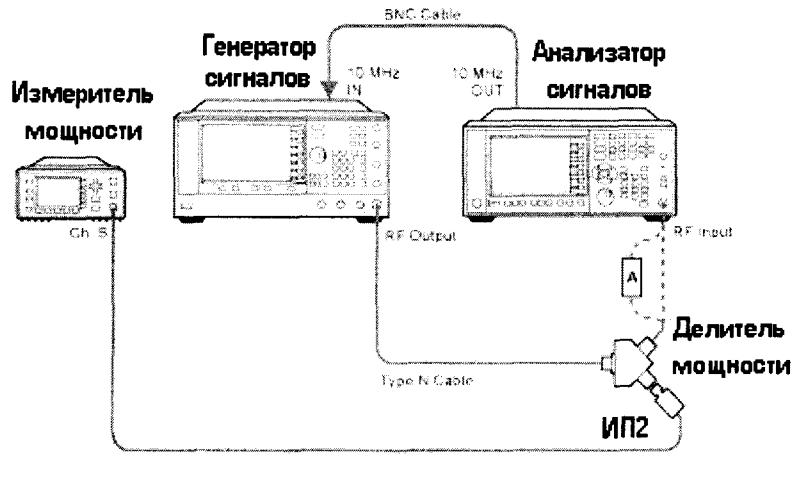

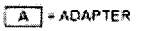

Рисунок 5

**7.4.6 Для определения неравномерности АЧХ с включенным предусилителем используют аттенюатор с показанием ослабления 20 дБ. Соединить приборы как указано на рисунке 6. С генератора подать сигнал амплитудой минус 10 дБм. Произвести измерения погрешности деления делителя мощности на частотах 1, 5, 10, 150, 450 и 950 МГц; 1,25; 1,85; 2,25; 2,95 и 3,55 ГГц. Зафиксировать значения погрешности деления (как разность покзаний Ch. А и Ch. В) и учитывать ее в дальнейших измерениях.**

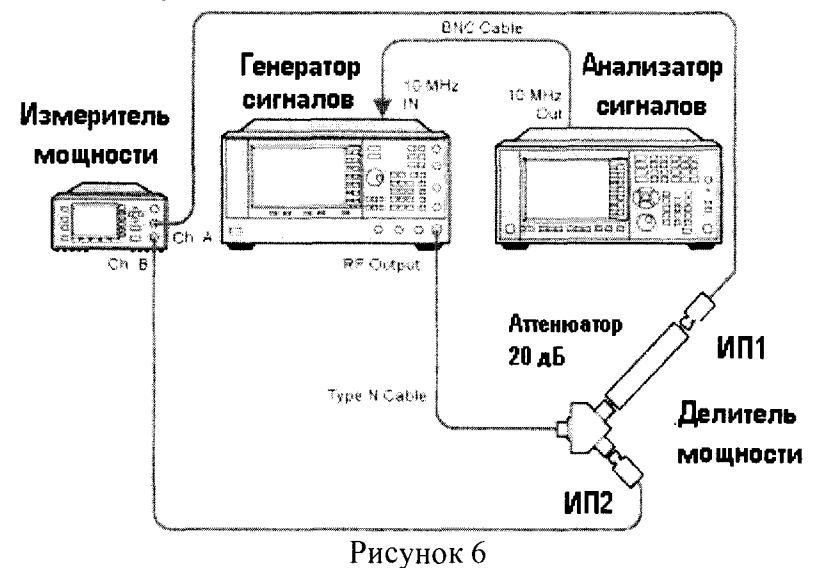

**7.4.7 Отсоединить ИП1 от делителя. Освободившийся рукав делителя с аттенюатором соединить с анализатором. На анализаторе установить DC coupled, предусилитель включен, полоса обзора 1 МГц, ослабление аттенюатора 0 дБ. Произвести измерения уровня сигнала минус 10 дБм на частотах 1; 5; 10; 150; 450 и 950 МГц; 1,25; 1,85; 2,25; 2,95 и 3,55 ГГц. Полученные значения зафиксировать, вычислить погрешность.**

**7.4.8 Для определения неравномерности АЧХ с выключенным предусилителем в диапазонах частот от 3,6 до 50 ГГц используют генератор сигналов E8257D (опция 550), двухпортовый ваттметр N 1914А с измерительным преобразователем 8485А и делитель мощности (с рабочим частотным диапазоном до 50 ГГц). Подготовить ваттметр к работе. Собрать схему согласно рисунку 4. На генераторе установить уровень выходного сигнала минус 10 дБм. Произвести измерения погрешности деления делителя мощности на частотах 3,65; 5,05; 6,05; 7,05; 8,05 и 8,35 ГГц; 9,05; 10,05; 11,05; 12,05; 13,05; 13,55; 14,05; 15,05; 16,05; 17,05; 18,05; 19,05; 20,05; 21,05; 22,05; 23,05; 24,05; 25,55; 26,05; 26,45; 34,45; 37,5; 50 ГГц. Зафиксировать значения погрешности деления(как разность покзаний Ch. А и Ch. В) и учитывать ее в дальнейших измерениях.**

**7.4.9 Отсоединить ИП1 от делителя. Освободившийся рукав делителя соединить с анализатором (рисунок 5). На анализаторе установить DC coupled, предусилитель выключен, полоса обзора 1 МГц, ослабление аттенюатора 10 дБ. Произвести измерения уровня сигнала минус 10 дБм на частотах, указанных в п. 7.4.8. Полученные значения зафиксировать, вычислить погрешность.**

**7.4.10 Для определения неравномерности АЧХ с включенным предусилителем в диапазонах частот от 3,6 до 50 ГГц используют генератор сигналов E8257D (опция 550), двухпортовый ваттметр N 1914А с измерительным преобразователем 8485D и делитель мощности (с рабочим частотным диапазоном до 50 ГГц). Подготовить ваттметр к работе. Собрать схему согласно рисунку 6. На генераторе установить уровень выходного сигнала минус 10 дБм. Произвести измерения погрешности деления делителя мощности на частотах из п 7.4.9. Зафиксировать значения погрешности деления(как разность покзаний Ch. А и Ch. В) и учитывать ее в дальнейших измерениях.**

**7.4.11 Отсоединить ИП1 от делителя. Освободившийся рукав делителя соединить с анализатором (рисунок 5). На анализаторе установить DC coupled, предусилитель включен, полоса обзора 1 МГц, ослабление аттенюатора 0 дБ. Произвести измерения уровня сигнала минус** **10 дБм на частотах из п. 7.4.8. Полученные значения зафиксировать, вычислить погрешность.**

**7.4.12 Результаты поверки считать положительными, если значения неравномерности АЧХ анализатора находятся в пределах, дБ:**

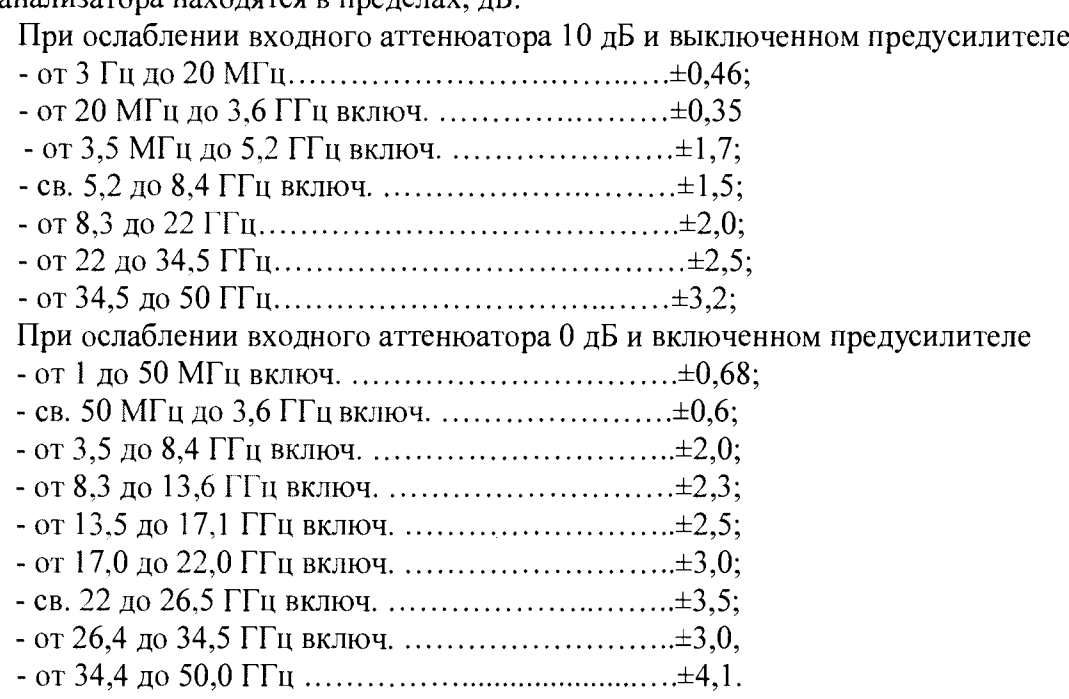

**7.5 Определение абсолютной погрешности измерений мощности из-за переключения полос пропускания**

**7.5.1 Для определения абсолютной погрешности измерений мощности из-за переключения полос пропускания необходимо отсоединить все кабели от анализатора. Подать сигнал с внутреннего опорного генератора с частотой 10 МГц и амплитудой минус 25 дБм.**

**7.5.2 На панели анализатора нажать клавишу [Input/Output] -> RF Calibrator -> 10 MHz. После этого выбрать центральную частоту измерений 10 МГц и установить полосу пропускания 30 кГц и зафиксировать измеренное значение уровня мощности (опорный уровень), нажав клавиши [Peak Search], [Marker] -> Delta. Изменяя значения полос пропускания (нажимая каждый раз клавишу [Peak Search]) фиксировать значения абсолютной погрешности измерений мощности.**

**7.5.3 Результаты поверки считать положительными, если значения абсолютной погрешности измерений мощности из-за переключения полос пропускания находятся в пределах, указанных в таблице 3. Таблица 3**

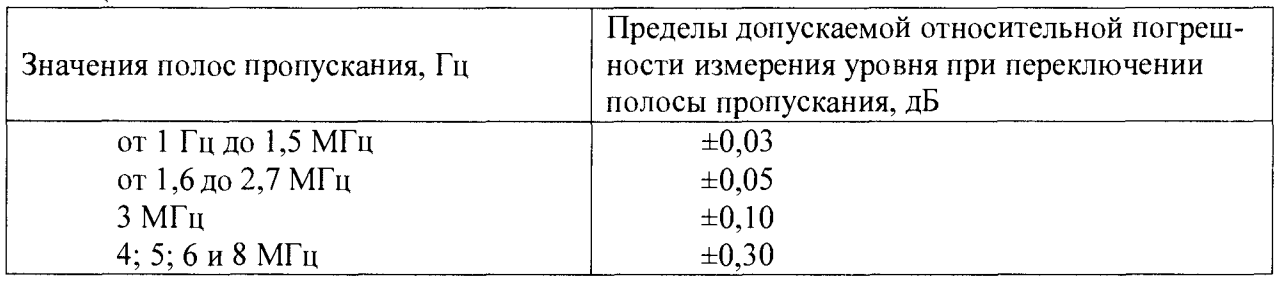

**7.6 Определение абсолютной погрешности измерений мощности**

**7.6.1 Абсолютную погрешность измерений мощности определяют при помощи комбинации из ступенчатых аттенюаторов 8494G и 8496G. Уровень ослабления выставляют с помощью модуля управления ступенчатыми аттенюаторами (рисунок 7).**

**7.6.2 Подготовить к работе измеритель мощности с блоком измерительным Е4419В и первичным измерительным преобразователем 8482А согласно РЭ. На генераторе установить сигнал с частотой 50 МГц, уровень 12 дБм, уровень ослабления ступенчатых аттенюаторов 0 дБ и измерить значение погрешности сигнала с помощью измерителя мощности. На измерителе**

мощности должно быть показания равное (0 дБм ±погрешность соединения). Данную погрешность необходимо учитывать в дальнейших измерениях.

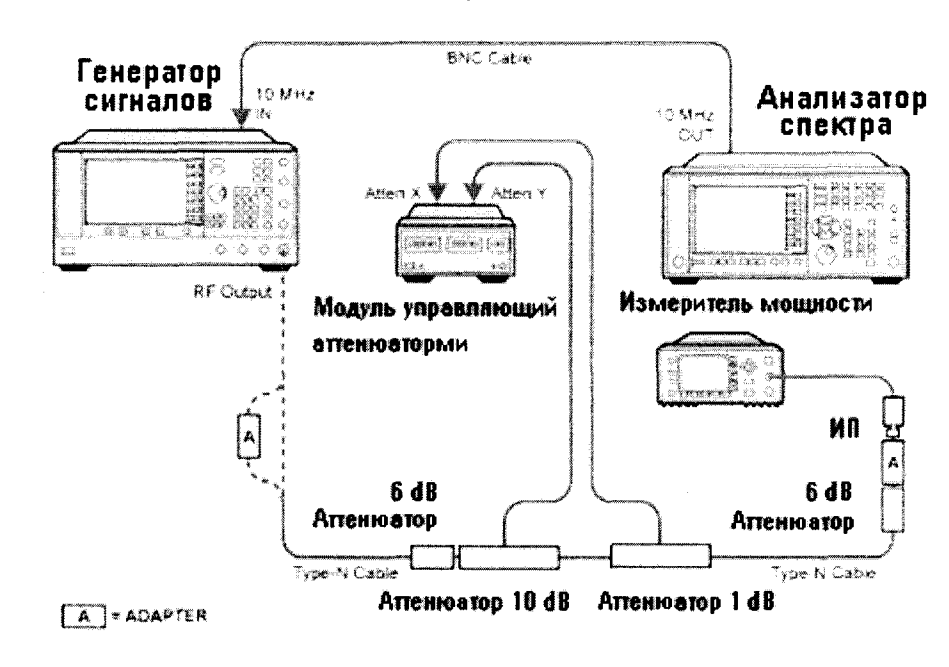

Рисунок 7

 $7.6.3$ Отсоединить измеритель мощности и подключить анализатор согласно рисунку 8.

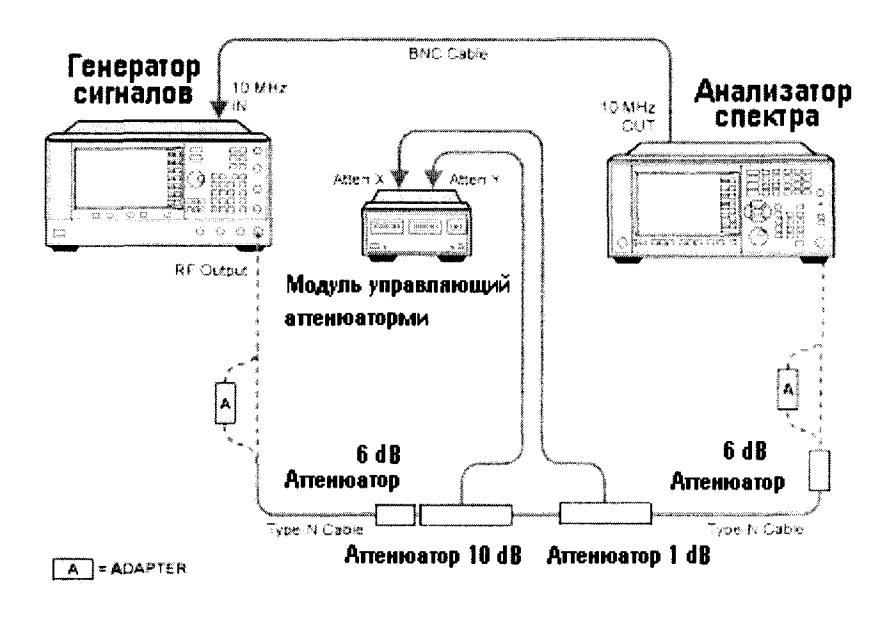

Рисунок 8

7.6.4 На анализаторе установить центральную частоту 50 МГц, предусилитель выключить, установить полосу пропускания и полосу обзора согласно таблице 4. Последовательно изменяя ступени ослабления ступенчатого аттеню атора, произвести измерения уровня входного сигнала и вычислить погрешность по формуле (2):

$$
\Delta = \alpha_{H} - \alpha_{u} \quad , \tag{2}
$$

где  $\alpha_{H}$  – установленное значение ослабления;

 $\alpha_{\mu}$  – измеренное значение ослабления на анализаторе.

7.6.5 Далее на анализаторе включить предусилитель и провести измерения на ступенях ослабления аттеню атора согласно таблице 4.

Таблица 4

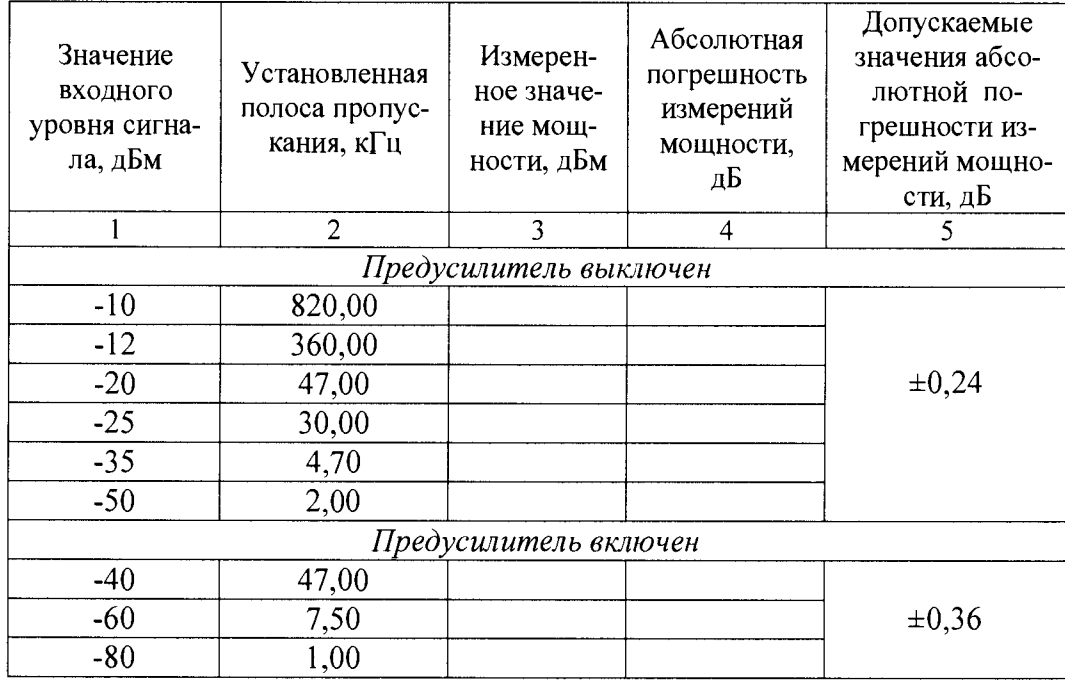

7.6.6 Результаты поверки считать положительными, если значения абсолютной погрешности измерений мощности находятся в пределах, указанных в графе 5 таблицы 4.

 $7.7$ Определение среднего уровня собственных шумов

 $7.7.1$ Определение среднего уровня собственных шумов на входе анализатора выполнять при подсоединенной согласованной нагрузке (50 Ом) на входе (рисунок 9).

 $7.7.2$ Выполнить на анализаторе операцию Preset. Установить полосу разрешения 1 Гц и ослабление входного аттеню атора 0 дБ. Режим «Улучшение собственного шума» выключен.

 $7.7.3$ Измерение среднего уровня собственных шумов проводить в диапазонах частот, указанных в таблице 4. Записать результаты измерений в таблицу 5.

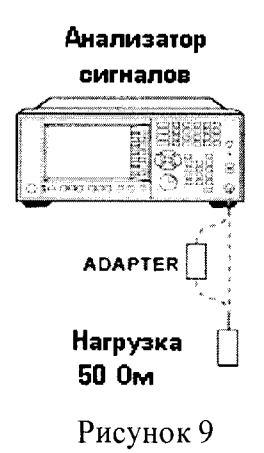

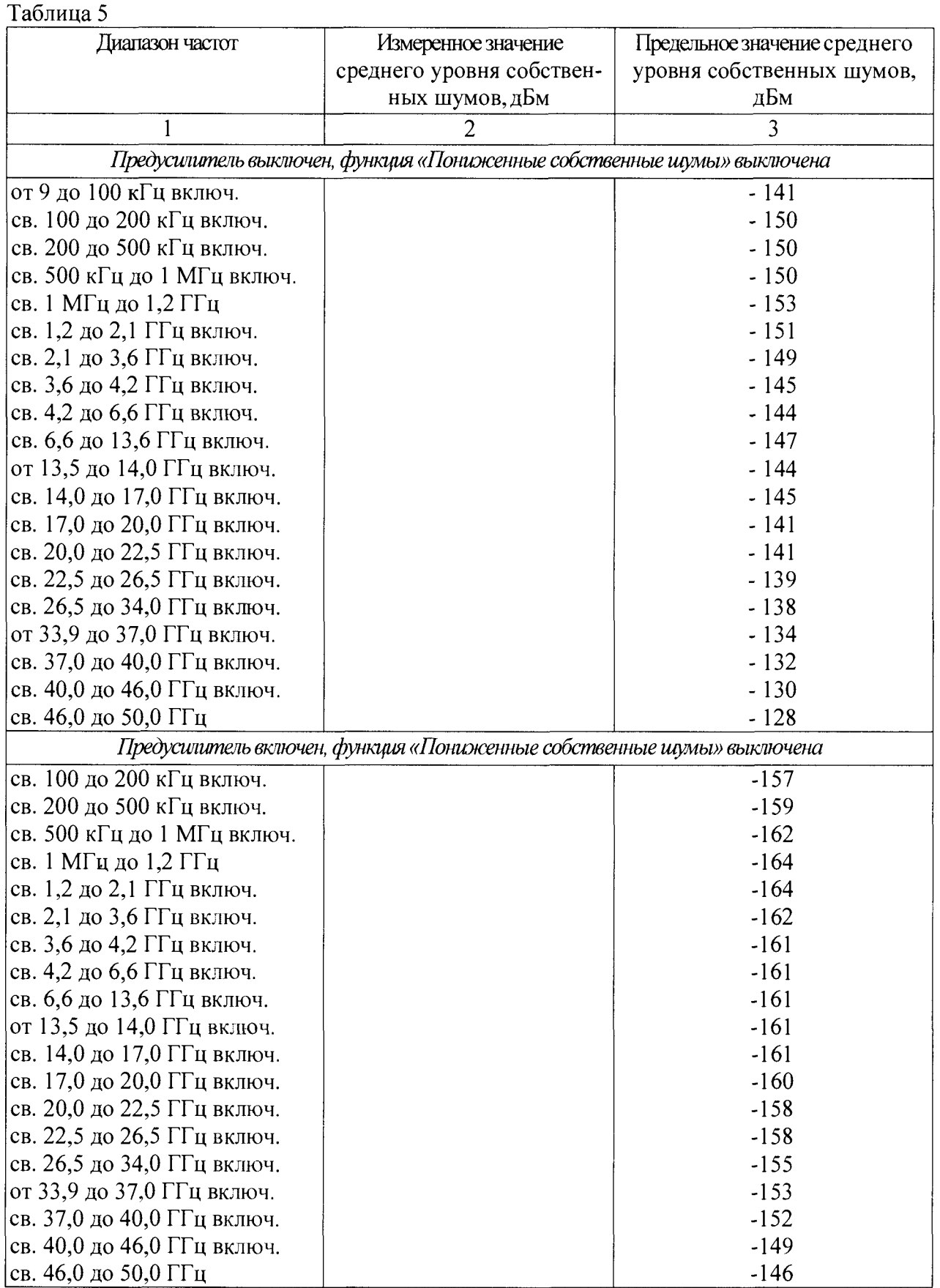

**7.7.4 Результаты поверки считать положительными, если измеренные значения среднего уровня собственных шумов не превышают значений, приведенных в графе 3 таблицы 5.**

**7.8 Определение уровня второй гармоники относительно уровня основного сигнала**

**7.8.1 На анализаторе установить входное ослабление 10 дБ нажатием [AMPTD]-> Attenuation -> Atten -> 10 dB**

**7.8.2 При измерении уровня второй гармоники необходимо использовать фильтры**

нижних частот, соответствующие частоте несущей. Подать на вход анализатора (рисунок 10) гармонический сигнал частотой  $f_i$  и измерить по отсчетному устройству уровень помехи на частоте  $2f_i$ .

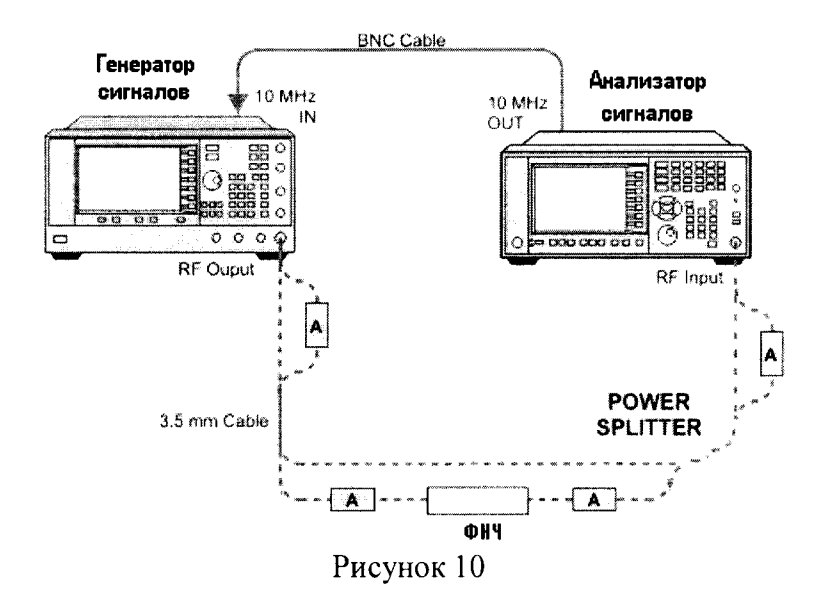

7.8.3 Результаты поверки считать положительными, если уровень помех не превышает значений, указанных в таблице 6.

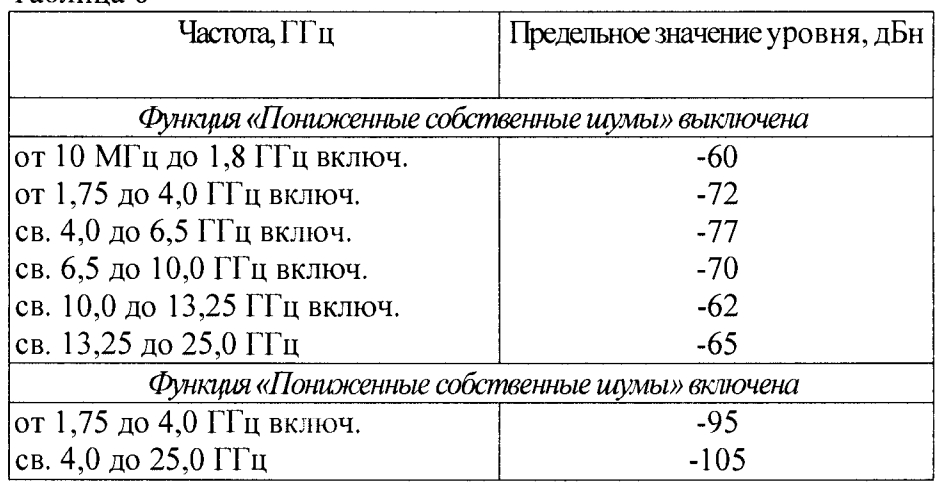

Таблина 6

7.9 Определение абсолютной погрешности измерений частоты модулирующего сигнала Ем

 $7.9.1$ Определение абсолютной погрешности измерений частоты модулирующего сигнала Fм производить в трех режимах: амплитудной, частотной (ЧМ) и фазовой (ФМ) модуляции. Для этого подать модулированный сигнал от генератора E8257D на вход поверяемого анализатора. Соединить выход генератора E8257D «LF OUTPUT» с входом частотомера и контролировать модулирующую частоту Гм генератора.

 $7.9.2$ Установить несущую частоту 1 ГГц, коэффициент АМ 90 %, последовательно установить модулирующую частоту равной 20 Гц, 1 кГц и 200 кГц и произвести в режиме АМ отсчет показаний частотомера Fч и анализатора Fа. Рассчитать абсолютную погрешность измерения  $\Delta_F$  по формуле:

$$
\Delta_F = F_a - F_u \tag{3}
$$

7.9.3 Аналогично по формуле (3) определить абсолютную погрешность измерений частоты модулирующего сигнала для режимов ЧМ и ФМ. При этом вместо коэффициента АМ в режиме ЧМ устанавливать девиацию частоты 100 кГц, а в режиме ФМ девиацию фазы  $\varphi = 5$ .

7.9.4 Результаты поверки считать положительными, если найденные значения не превышают следующих пределов:

- режим АМ  $\pm$  (3·10<sup>-6</sup> · F<sub>ч</sub> · 100% / M) Гц;

- режим ЧМ  $\pm$  (10<sup>-4</sup> · F<sub>ч</sub>) Гц;

- режим ФМ  $\pm$  (0,003/  $\varphi$  + 0,005) Гц для Fч = 20 Гц и  $\pm$  (3·10<sup>-6</sup>/  $\varphi$  + 5·10<sup>-6</sup>) Гц для Fч = 1 и  $200 \text{ кГи}$ 

7.10 Определение абсолютной погрешности измерений коэффициентов амплитудной модуляции

7.10.1 Определение абсолютной погрешности измерений пиковых значений коэффициента АМ проводить на государственном первичном эталоне единицы коэффициента АМ высокочастотных колебаний ГЭТ 180-2010. Определение погрешности воспроизведения пиковых значений проводить на несущих, модулирующих частотах и при значениях коэффициента АМ, указанных в таблице 7.

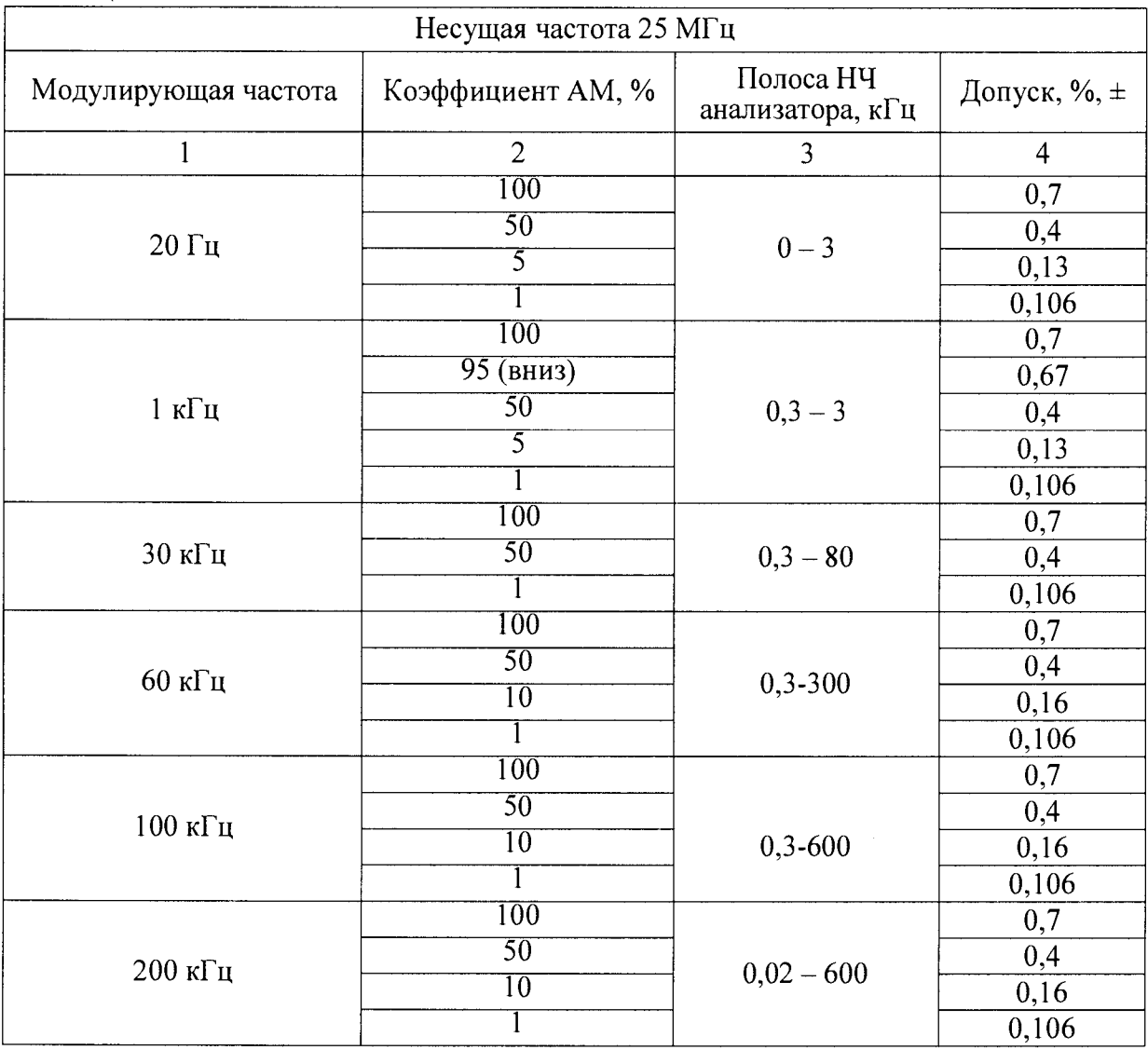

Таблина 7

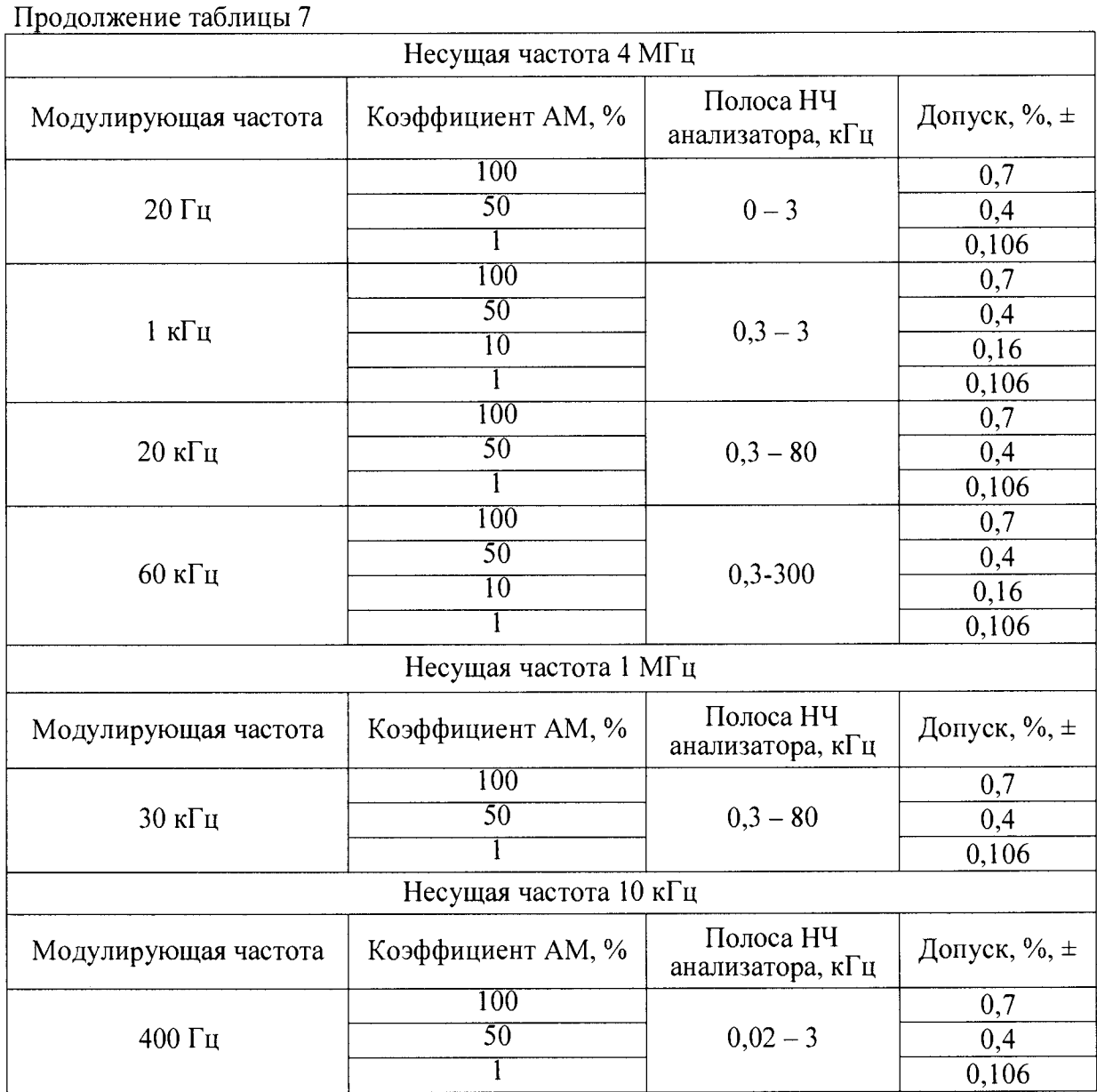

**7.10.2 Результаты поверки считать положительными, если значения абсолютной погрешности измерений пиковых значений коэффициента AM находятся в пределах, указанных в графе 4 таблицы 7.**

**7.11 Определение абсолютной погрешности измерений девиации частоты**

**7.11.1 Определение абсолютной погрешности измерений девиации частоты проводить на государственном первичном эталоне единицы девиации частоты ГЭТ 166-2004 на несущих частотах, модулирующих частотах и при значениях девиации частоты, указанных в таблице 8.**

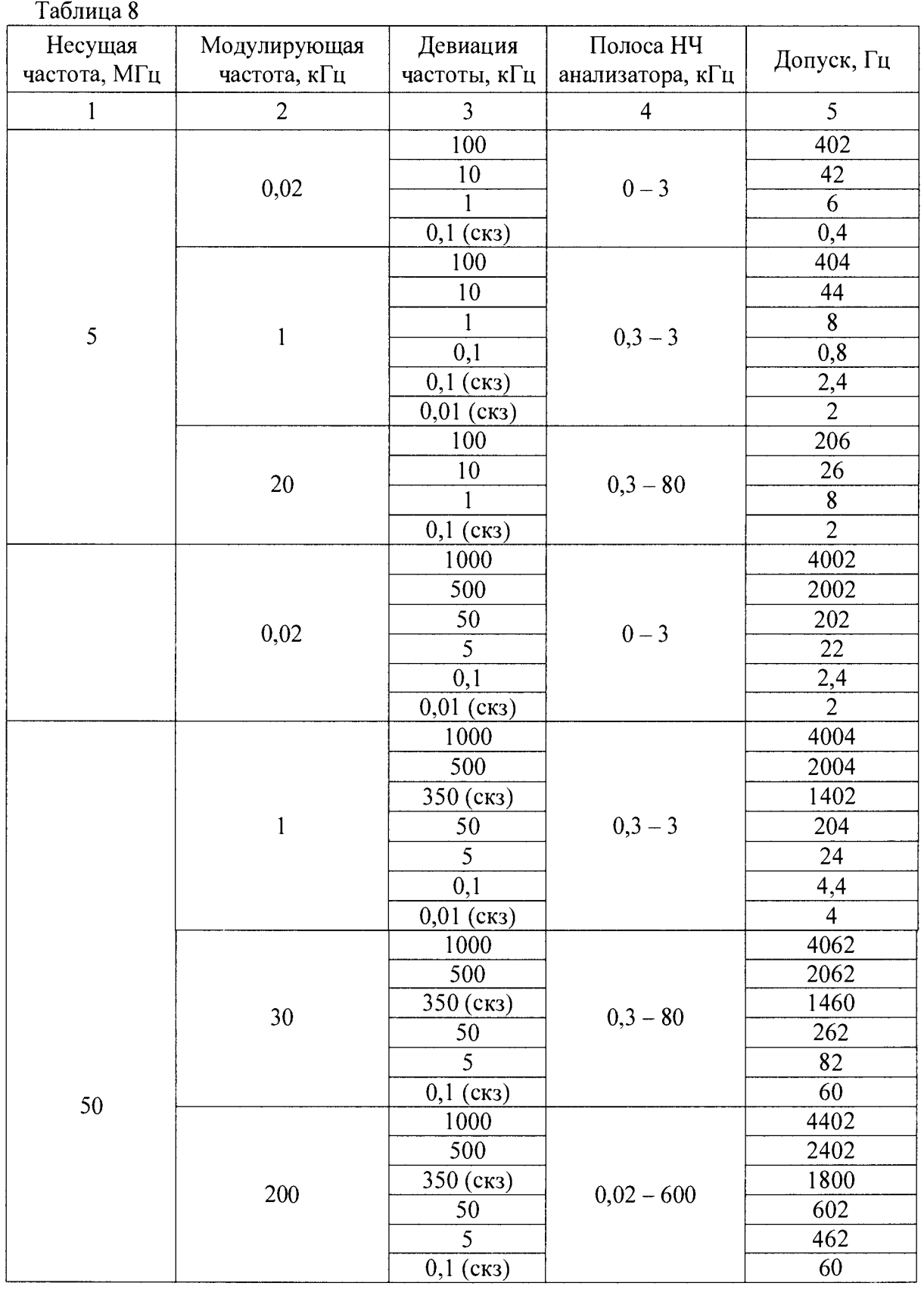

**7.11.2 Для проведения измерений:**

**розетку « О Калибратор ДЧ» эталонного калибратора-компаратора соединить с входом поверяемого анализатора**

**Откалибровать калибратор эталона согласно правилам эксплуатации ГЭТ 166-2004.**

**7.11.3 Устанавливая в калибраторе параметры ЧМ сигнала в соответствии с таблицей 7, и, используя калибратор в соответствии с правилами эксплуатации ГЭТ 166-2004, определить погрешность как разность между измеренным анализатором значением девиации частоты (в герцах) и установленным значением девиации частоты во всех поверяемых точках, указанных в**

**таблице 8.**

**7-11.4 Результаты поверки считать положительными, если значения абсолютной погрешности измерений девиации частоты находятся в пределах, указанных в графе 5 таблицы 8.**

**7.12 Определение абсолютной погрешности измерения фазоного шума**

**7.12.1 Соединить выход генератора E8257D с входом поверяемого анализатора. Установить в генераторе режим Ф\1. несущую частоту 1 ГГц, значение девиации фазы 0.001 рад. модулирующую частот) 1 кГц и подать на вход анализатора уровень мощности 1 мВт (0 дБм).**

**7.12.2 Установить необходимые настройки на поверяемом анализаторе, отстройку от несущей частоты установить равной 1 кГц и измерить уровень фазоных шумов, который должен составлять -66=2.0 дБн.**

**7.12.3 Установить модулирующую частоту 10 кГц и измерить уровень фазовых шумов Urn при отстройке 10 кГц, установить модулирующую частоту 100 кГц и измерить уровень фазовых шумов Uui при отстройке 100 кГц. Аналогично измерить Uui при отстройке 1.0 МГц.**

**7.12.4 Повторить измерения Иш на несущих частотах 10.2; 26.5 ГГц.**

**7.12.5 Результаты поверки считать положительными, если значения абсолютной погрешности измерений фазовых шумов, найденная как разность Uui - (-66.0) дБн находятся в пределах =2.0 дБ.**

### **8 ОФОРМЛЕНИЕ РЕЗУЛЬТАТОВ ПОВЕРКИ**

**8.1 При положительных результатах поверки на анализатор выдают свидетельство установленной формы.**

**8.2 На оборотной стороне свидетельства о поверке записывают результаты поверки.**

8.3 В случае отрицательных результатов поверки анализатор к дальнейшему применению не допускается. На него выдается извещение об его непригодности к дальнейшей экс**плуатации с указанием причин забракования.**

**Начальник НИО-1 ФГ УП «ВНИИФТРИ»**

 $\sum_{n=1}^{\infty}$  O.B. Каминский